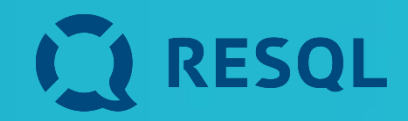

### **Uczniowie**

**Lekcja dotycząca RESQL**

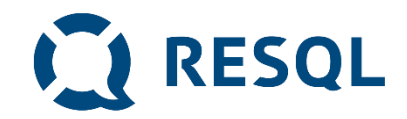

### Podczas lekcji:

- **1. Dowiecie się co to jest aplikacja RESQL, jak działa i na jakie potrzeby odpowiada.**
- **2. Zainstalujecie aplikacje na swoich telefonach (lub dowiecie się jak to zrobić i zainstalujecie w domu)**
- **3. Poznacie zasady zgłaszania problemów, incydentów i trudnych sytuacji.**
- **4. Porozmawiamy jeszcze o przemocy rówieśniczej i sposobach reagowania na dwóch lekcjach wychowawczych**

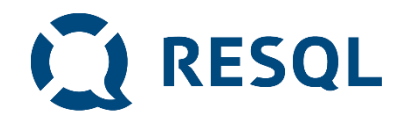

### Na jakie problemy odpowiada RESQL

- **1. Nie zawsze jest dla nas oczywiste, czy to co się dzieje jest przemocą.**
- **2. Czasami nie wiemy jak zareagować.**
- **3. Czasami chcemy być aminowi a jednocześnie nie chcemy przechodzić obojętnie wobec tego co się stało.**
- **4. Reagowanie na przemoc w tym np. zgłaszanie jest skutecznym działaniem zmniejszającym liczbę incydentów przemocy i poprawiającym bezpieczeństwo.**

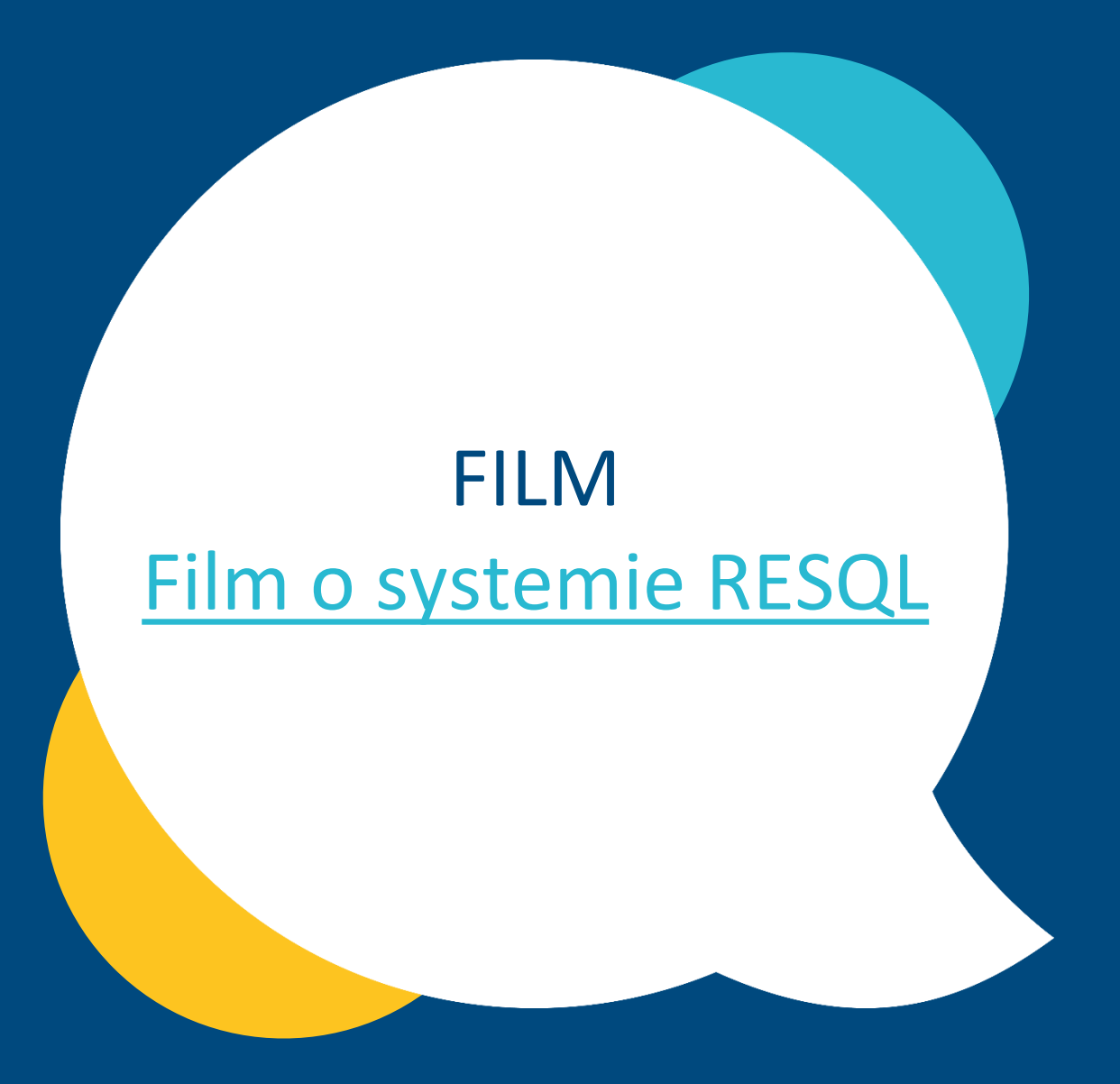

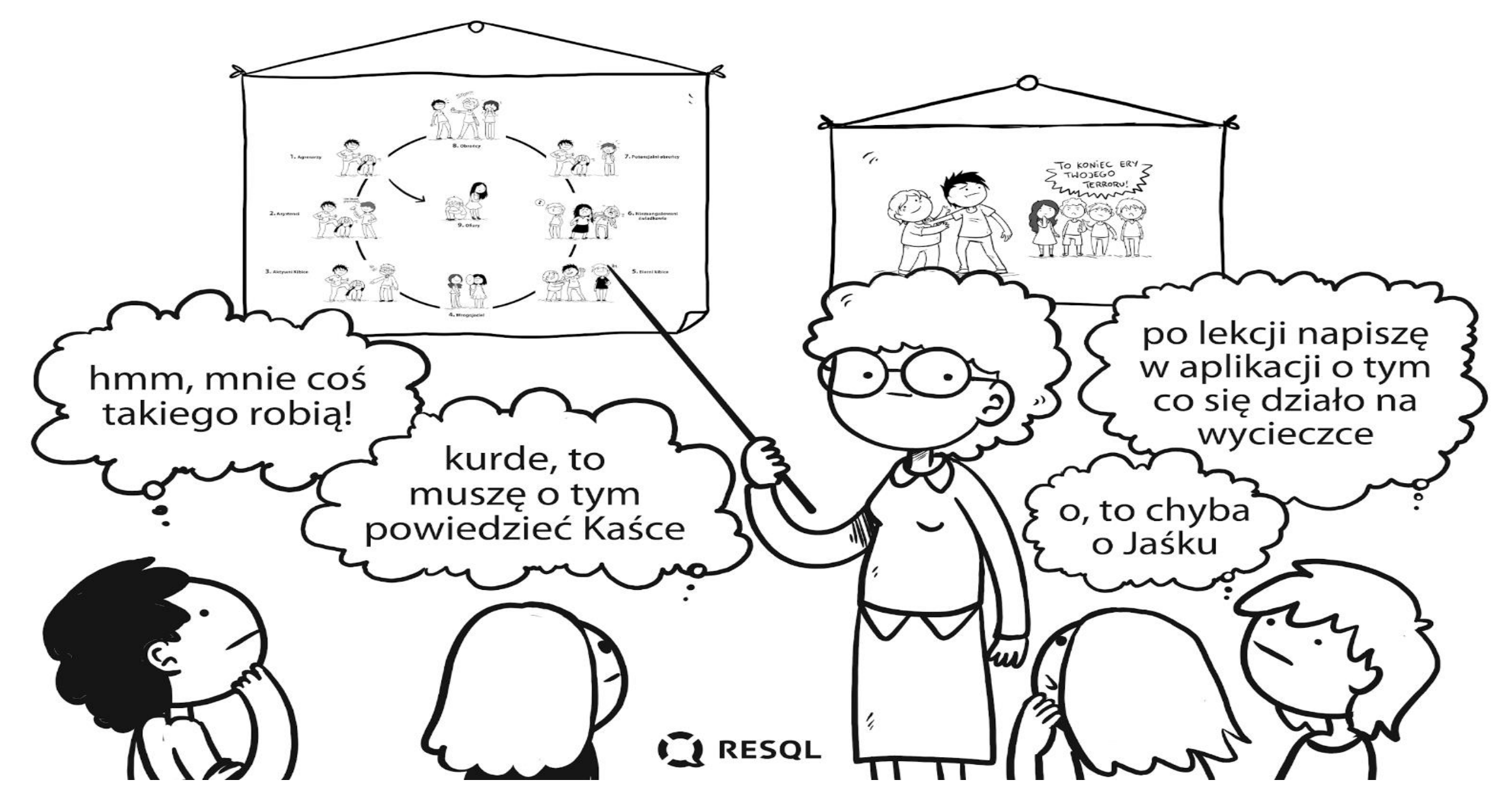

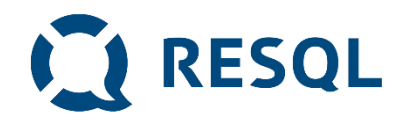

Zachowania rówieśników odbierane jako najbardziej dotkliwe. Niektóre trudno nazwać lub trudno o nich powiedzieć dorosłemu. Dzięki RESQL można w bezpieczny sposób o nich opowiedzieć

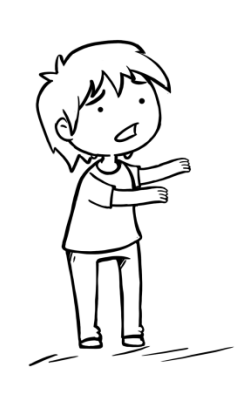

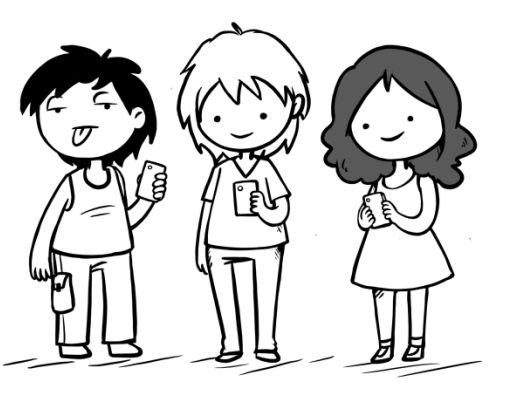

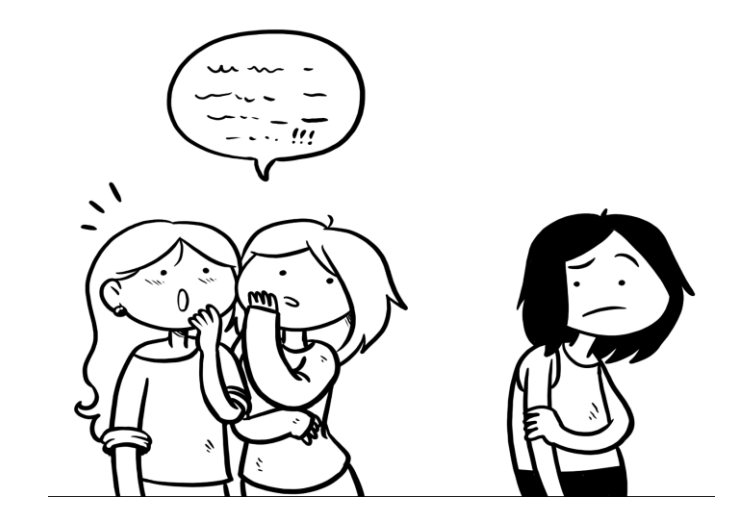

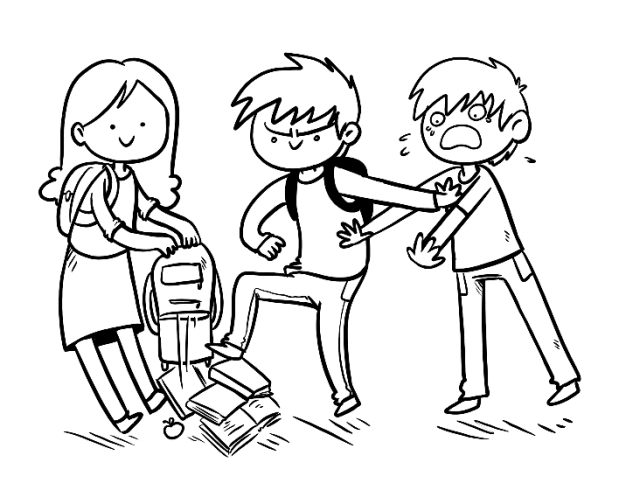

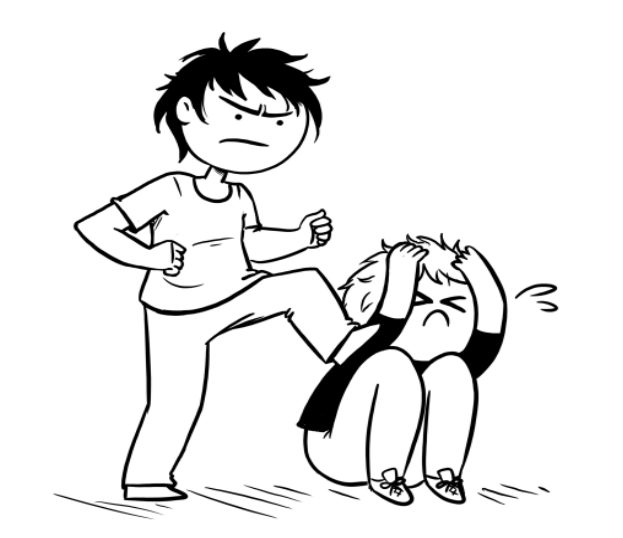

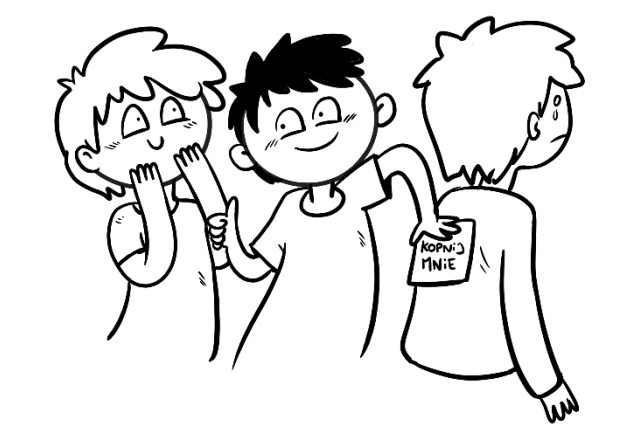

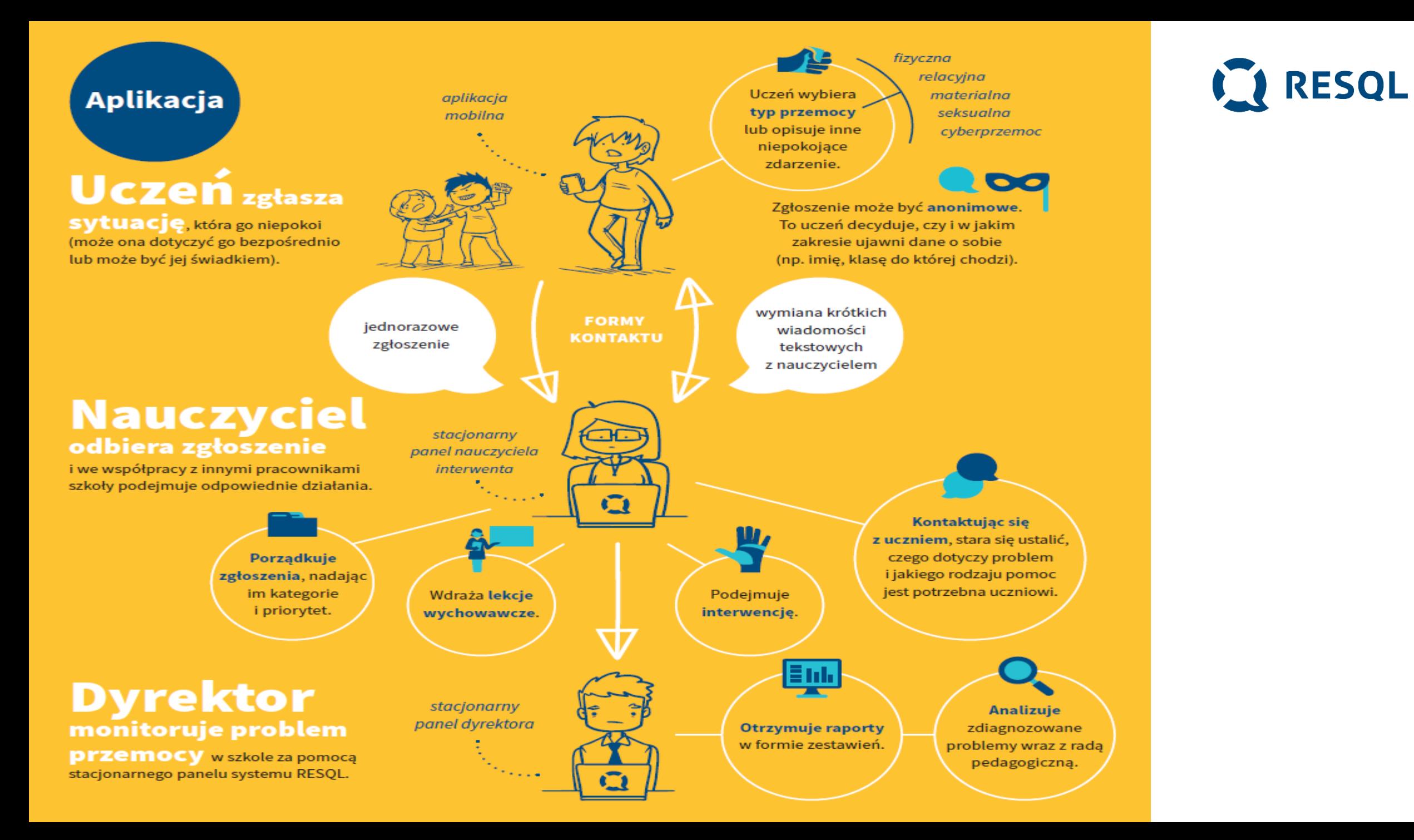

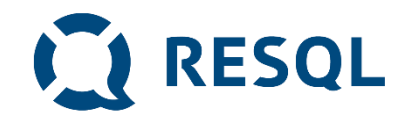

### Anonimowość

- **1. Kody wpisywane do aplikacji są kodami szkoły – wszyscy uczniowie wpisują ten sam kod**
- **2. Uczniowie nie podają swoich danych i nie są identyfikowani w żaden inny sposób (żaden uczeń nie jest powiązany z numerem z dziennika lub innym indywidulnym identyfikatorem )**
- **3. Tożsamość ucznia będzie znana** interwentowi **który otrzyma jego wiadomość dopiero wtedy kiedy on sam poda te informacje (takie jakie chce i tyle ile chce)**
- **4. Dane dotyczące zgłoszeń i rozmowy ucznia** i interwenta widoczne są tylko interwentom **, którzy mają dostęp do panelu interwenta w szkole (nauczyciele, którzy odbierają i zajmują się zgłoszeniami oraz dyrektor szkoły).**
- **5. Nazwiska interwentów w naszej szkole – do uzupełnienia**

**Rozwiązanie RESQL nie przetwarza danych osobowych uczniów. Jedyną informacją o uczniach jest unikalny nadany w systemie identyfikator urządzenia, na którym uczeń zarejestrował aplikację.** 

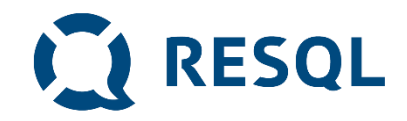

### Instrukcja instalacji aplikacji RESQL na smartfonie ucznia

- **1. Uczniowie na swoich smartphone'ah instalują aplikację Resql służącą do anonimowej komunikacji z interwentami.**
- **2. Wymagania minimalne dla aplikacji to system operacyjny: Android 8 lub późniejszy oraz IOS 12 lub późniejszy.**
- **3. Aplikacja będzie wymagała dostępu do kamery oraz galerii zdjęć.**

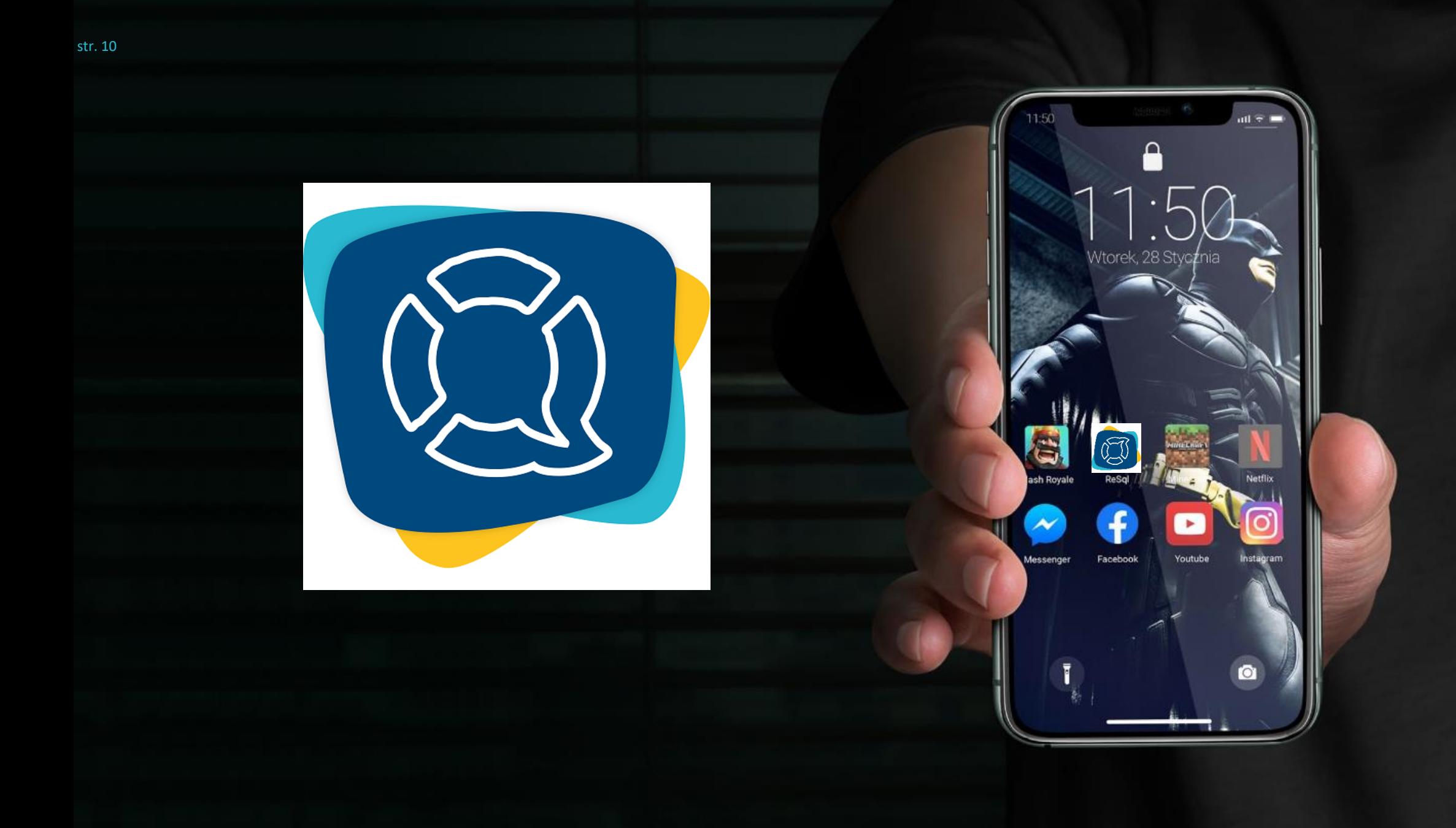

**Krok 1 Na ekranie smartfonu przechodzimy do Play Store**

**Android**

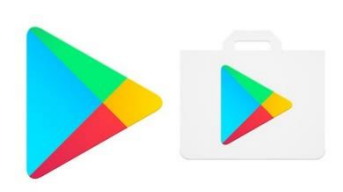

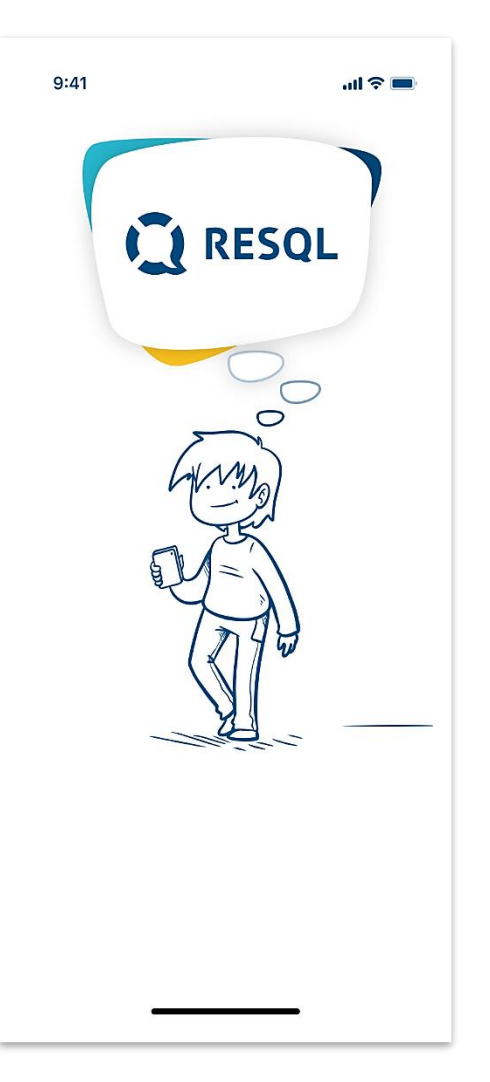

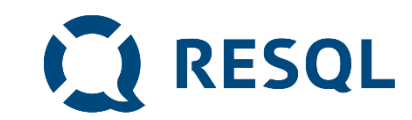

### **IOS**

### **Krok 1**

### **Na ekranie smartfonu przechodzimy do App Store**

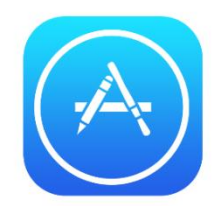

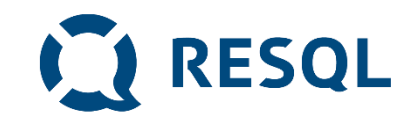

# **Zarówno w Play Store jak i App Store wyszukujemy aplikacje Resql i wybieramy opcje instalacji.**

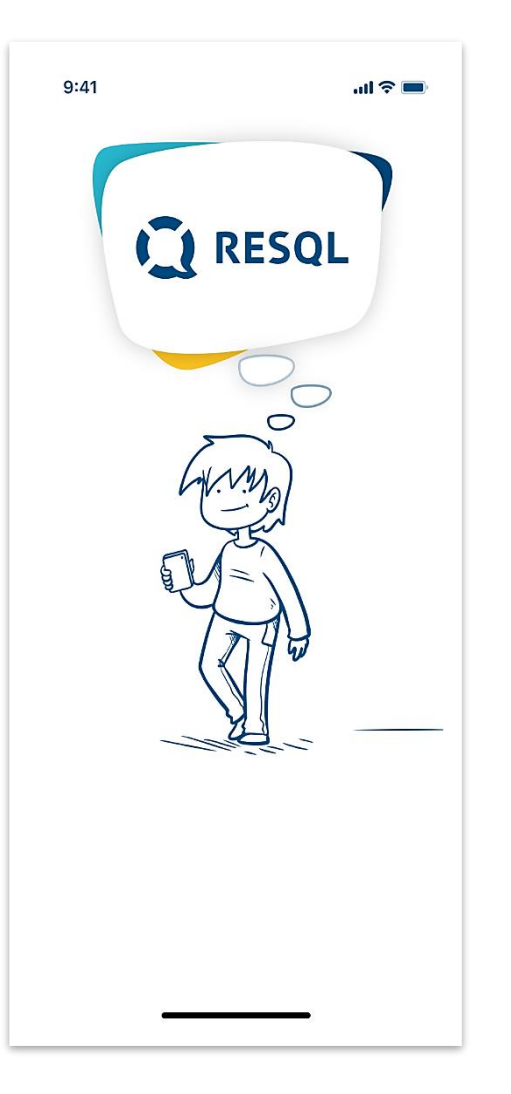

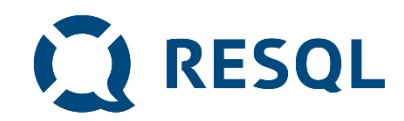

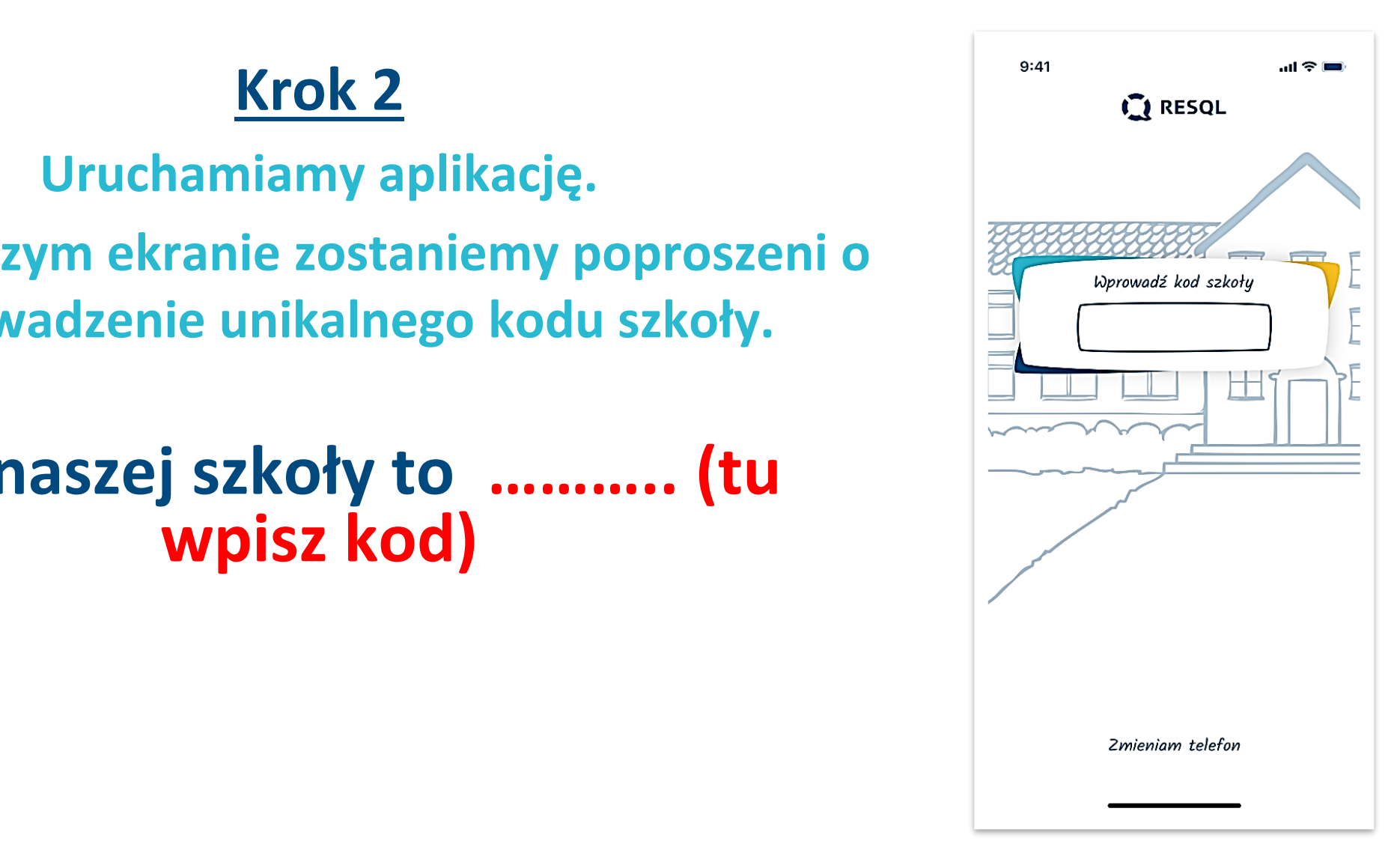

#### **aplikację/Aplikację w przypadku systemu Android lub Uruchamiamy aplikację.**

#### na ekonomia pulpitu w przypadku systemu I za podroczące pod przypadku systemu I za podroczące przypadku systemu<br>Podroczące podroczące przypadku się podroczące przypadku się podroczące przypadku się podroczące przypadku za **Na pierwszym ekranie zostaniemy poproszeni o wprowadzenie unikalnego kodu szkoły.**

# **Kod naszej szkoły to ……….. (tu wpisz kod)**

### **Krok 3**

### **Po wprowadzeniu kodu szkoły, pojawi się możliwość nadania aplikacji 4-cyfrowego kodu pin – należy podać go dwukrotnie.**

**Można również pominąć ten krok. Choć tego nie zalecamy.** 

#### $9:41$  $m \approx 1$ **CI** RESQL Wrzuć PIN **LEADER**  $\overline{2}$ 3  $\mathbf 1$ **ABC DEF**  $\overline{4}$ 5 6 GHI **JKL** MNO 7 8 9 PORS WXYZ TUV  $\Omega$  $\left( \nabla \right)$

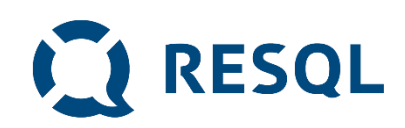

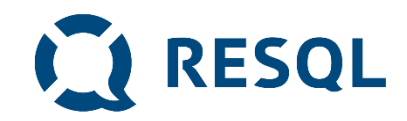

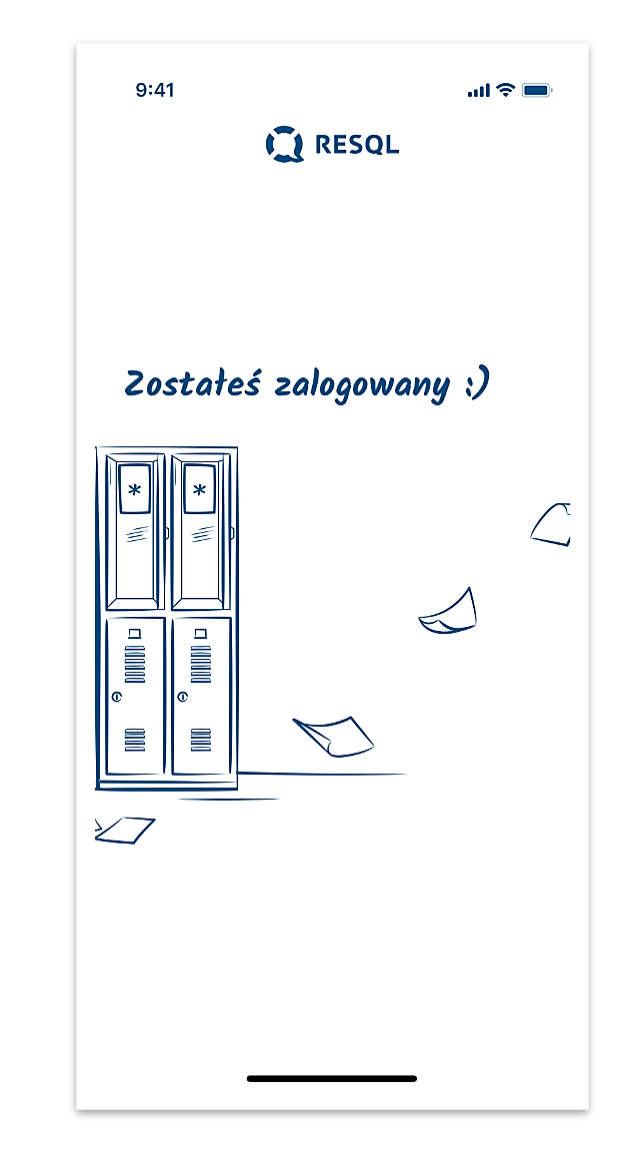

### **Krok 4**

**Po nadaniu kodu pin/bądź pominięciu tego kroku pojawi się informacja o zalogowaniu do ekranu głównego**

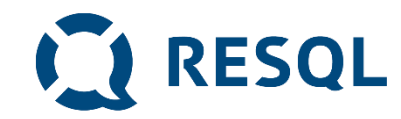

# **Krok 5**

**Ekran główny aplikacji Resql zawiera 6 podstawowych ikon w centralnej części oraz ikonę Home, Ustawienia oraz ikonkę Resql w dolnym pasku.**

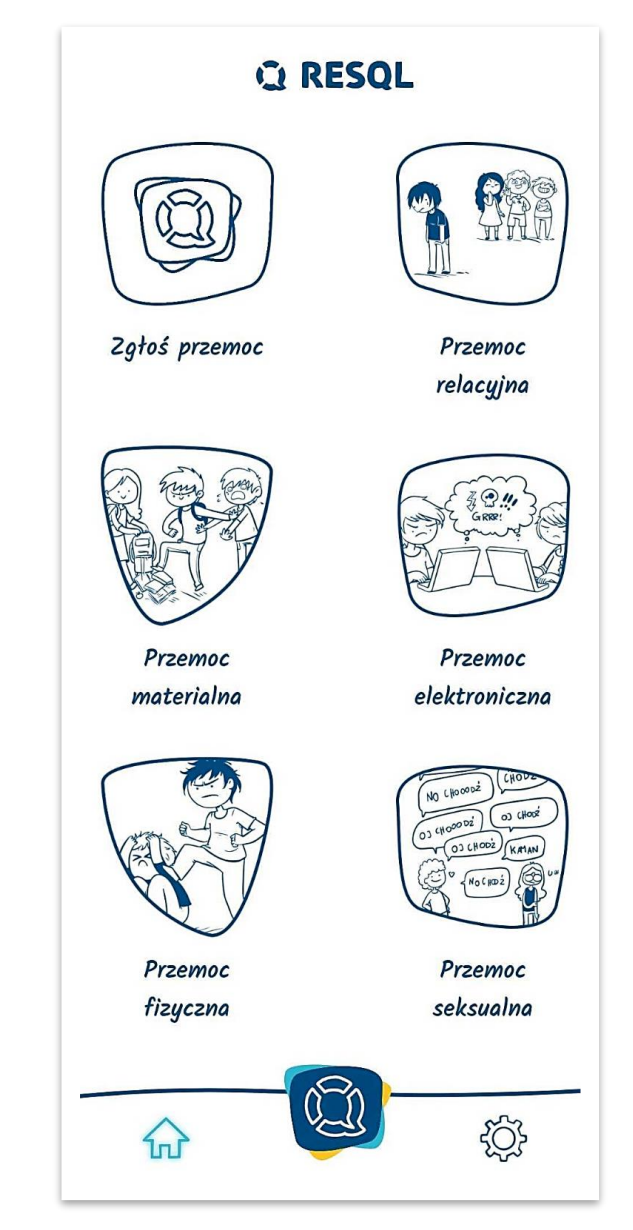

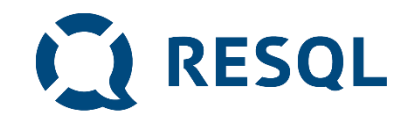

### **Kolejne kroki**

- **Od tego momentu jesteś zalogowany do aplikacji i możesz anonimowo komunikować się z interwentami, którzy w szkole będą odpowiadać na zgłoszenia.**
- **Jeżeli byłeś/byłaś świadkiem bądź ofiarą jakiejkolwiek przemocy jest to miejsce gdzie możesz to zgłosić.**
- **Dla ułatwienia w aplikacji różne rodzaje przemocy takie jak przemoc relacyjna, materialna, elektroniczna, fizyczna oraz seksualna mają swoje opisy.**

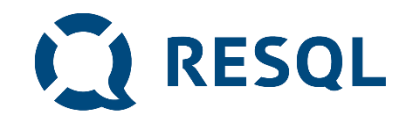

#### W naszej szkole zgłoszenia będą trafiały do

˃ **Proszę wpisać nazwiska osób do których trafiają zgłoszenia**

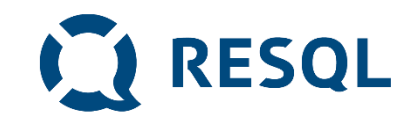

### **Ikona – Zgłoś przemoc**

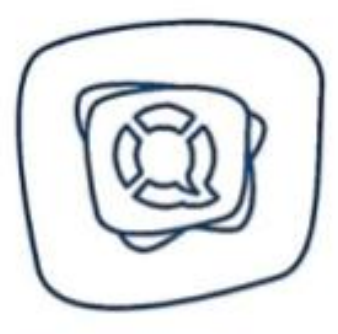

Zgłoś przemoc

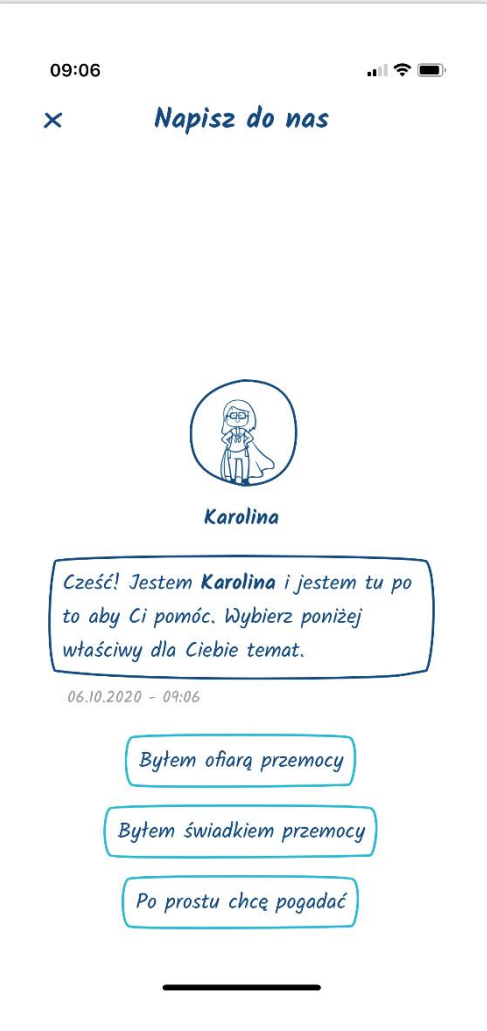

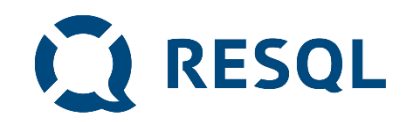

#### **Ikona – Przemoc relacyjna**

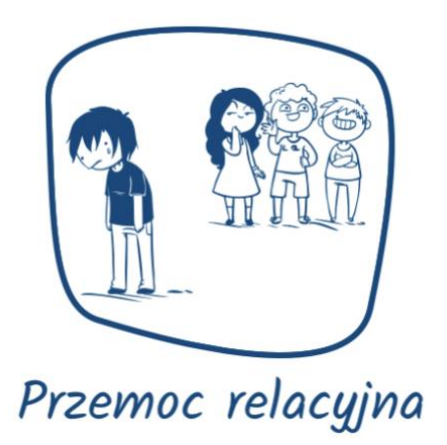

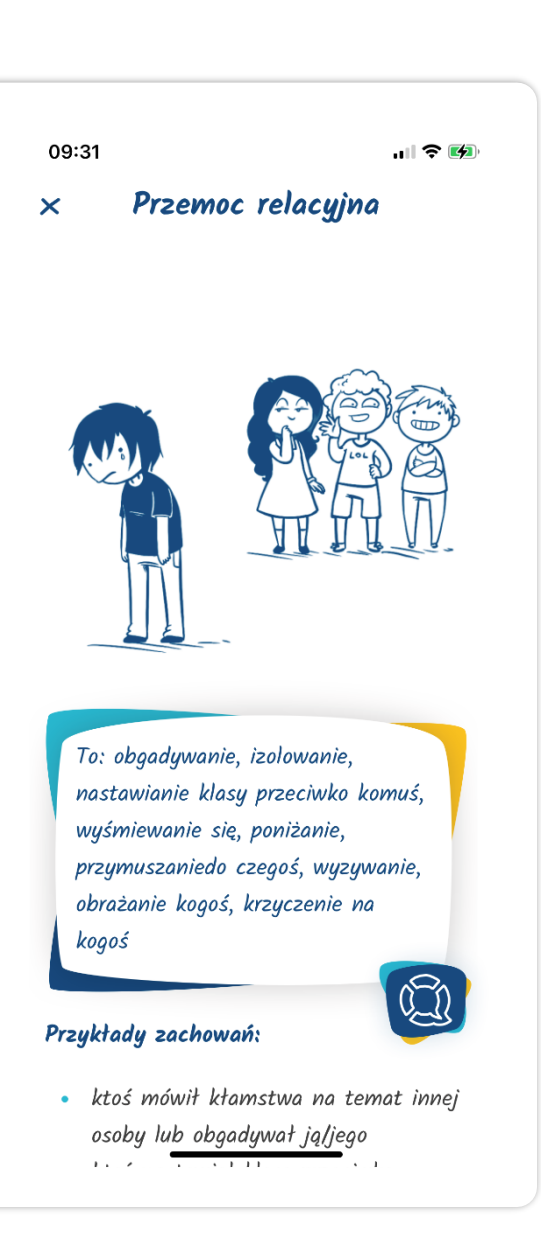

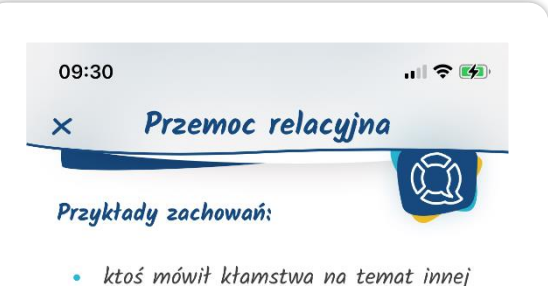

- osoby lub obgadywał ją/jego
- · ktoś nastawiał klasę przeciwko innemu uczniowi/uczennicy, namawiat/namawiata aby z nim nie rozmawiał/nie rozmawiała
- · klasa lub kilku uczniów z klasy nie rozmawia z uczniem/uczennicą, wyklucza ją/jego z wspólnych zajęć, zabaw, imprez
- · ktoś mówił lub robił coś, żeby inni się śmiali z innego ucznia/uczennicy (np. wyśmiewał się, przezywał, dokuczał, pokazywał nieprzyzwoite gest)
- · ktoś zmuszał innego ucznia/uczennicę do zrobienia czegoś na co druga osoba nie miała ochoty
- · ktoś wyzywał, obrażał czy też krzyczał na innego ucznia/uczennicę

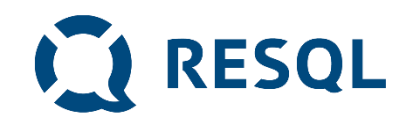

#### **Ikona – Przemoc materialna**

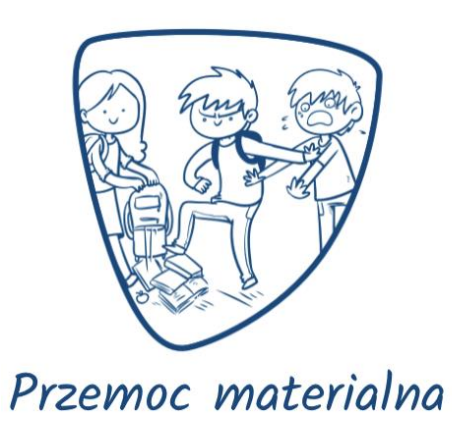

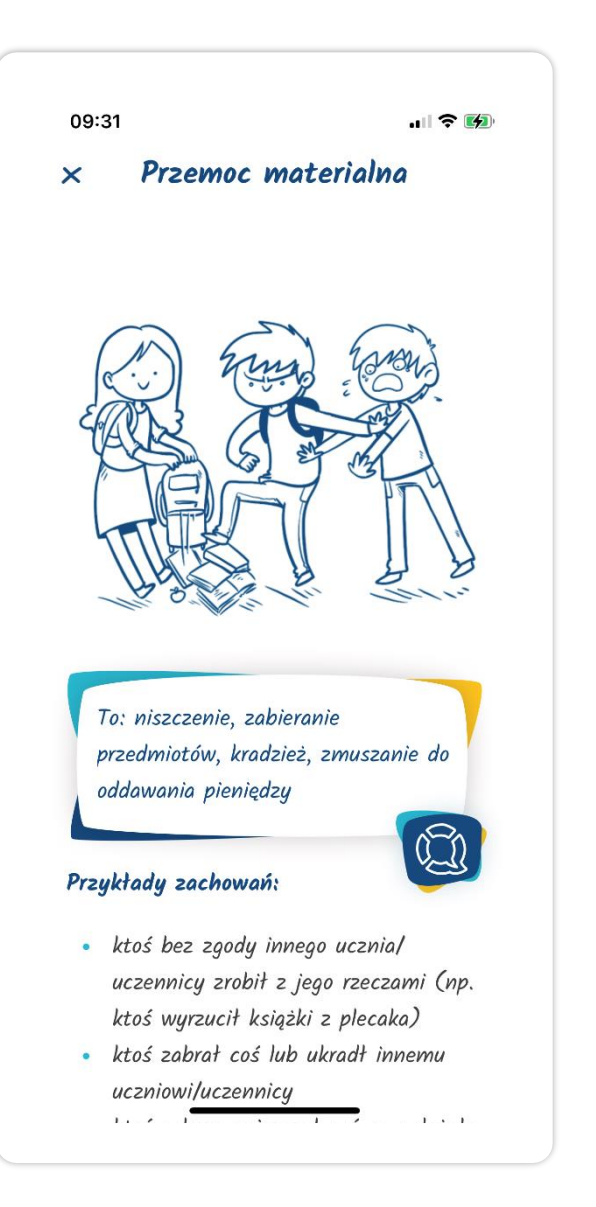

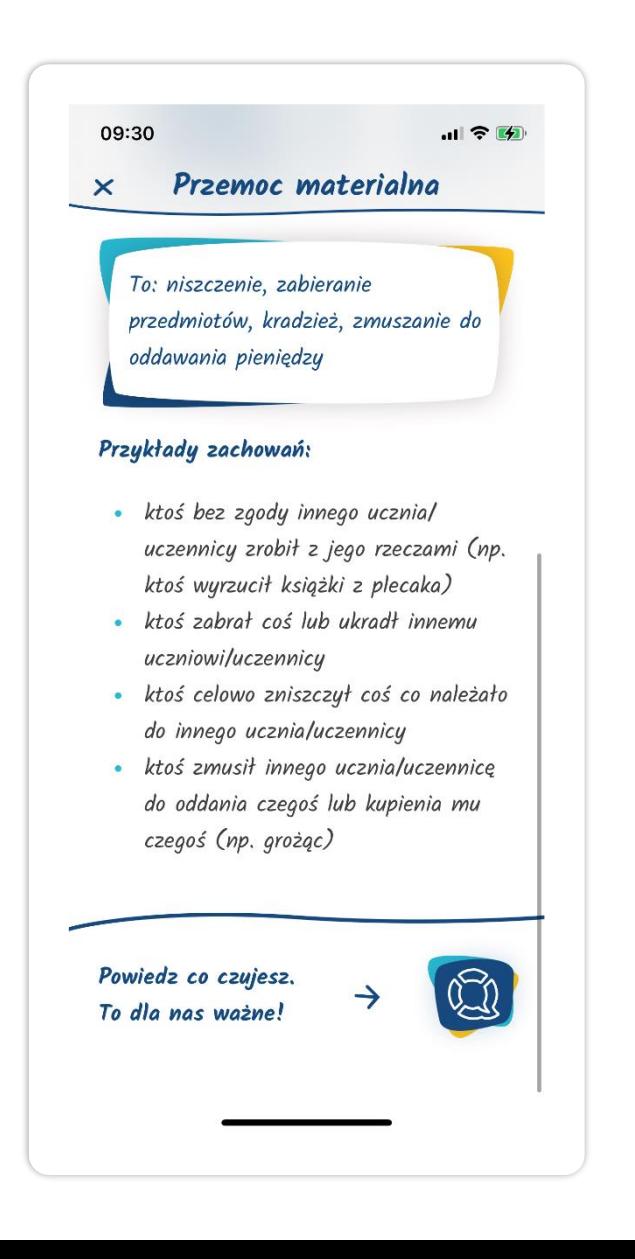

# **CESQL**

### **Ikona – Przemoc elektroniczna**

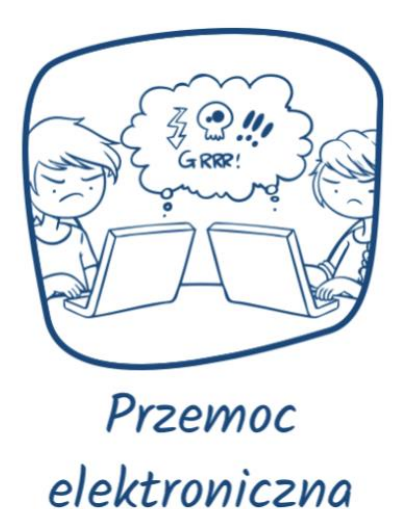

09:31 山マの Przemoc elektroniczna  $\overline{\mathsf{x}}$ To: hejtowanie, nękanie na portalach społecznościowych, obrażanie uczniów i/lub jego bliskich, udostępnianie o nim/o nich nieprawdziwej treści 03 Przykłady zachowań: • ktoś obrażał, wyzywał, "hejtował" · ktoś komentował czyjeś wpisy w

obraźliwy sposób

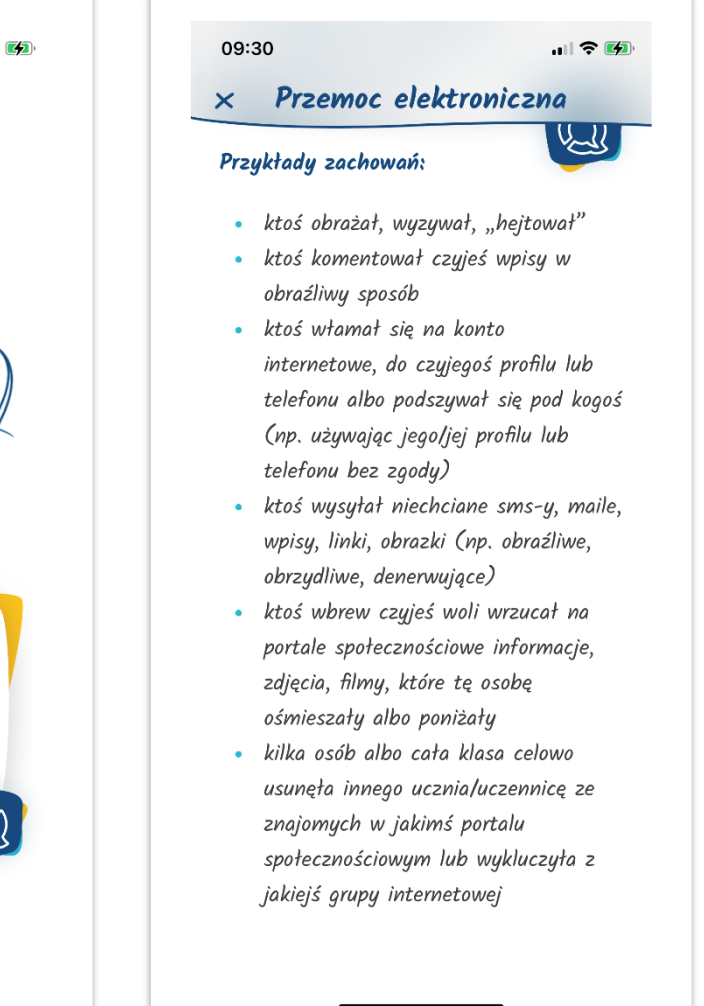

**CE RESQL** 

 $\mathbf{u}$   $\approx$   $\mathbf{u}$ 

### **Ikona – Przemoc fizyczna**

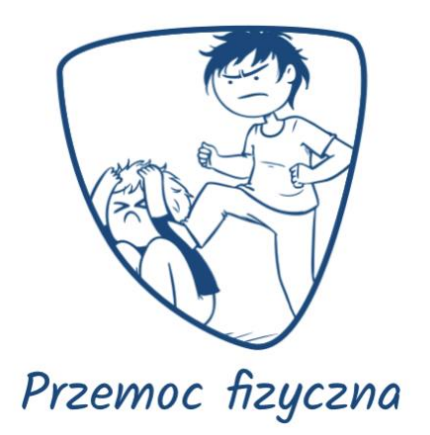

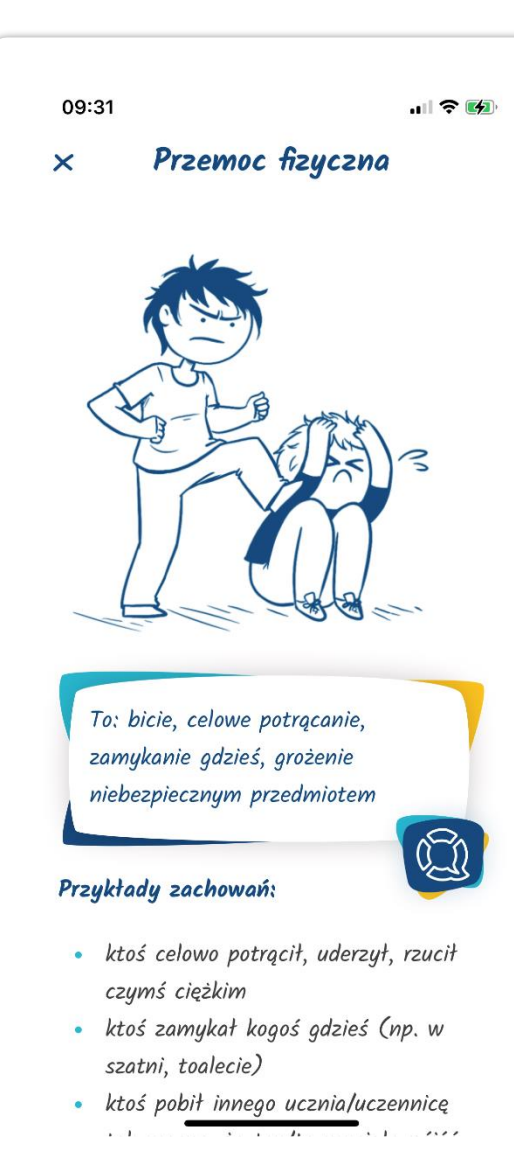

Przemoc fizyczna  $\overline{\mathsf{x}}$ To: bicie, celowe potrącanie, zamykanie gdzieś, grożenie niebezpiecznym przedmiotem Przykłady zachowań: · ktoś celowo potrącił, uderzył, rzucił czymś ciężkim · ktoś zamykał kogoś gdzieś (np. w szatni, toalecie) · ktoś pobił innego ucznia/uczennicę tak mocno, że ten/ta musiała pójść do pielęgniarki lub lekarza · ktoś zaatakował niebezpiecznym narzędziem, przedmiotem · ktoś groził lub straszył niebezpiecznym narzędziem, przedmiotem

Powiedz co czujesz. To dla nas ważne!

09:31

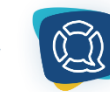

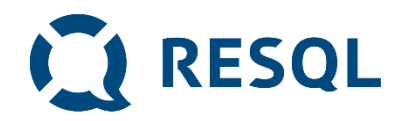

### **Ikona – Przemoc seksualna**

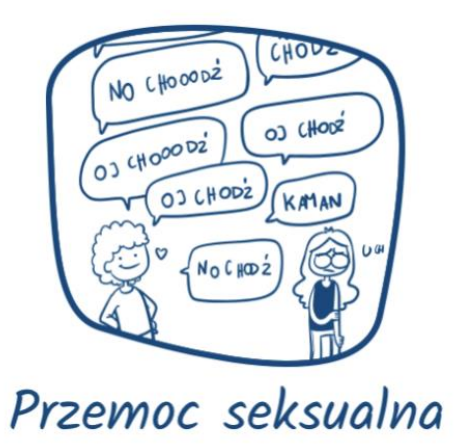

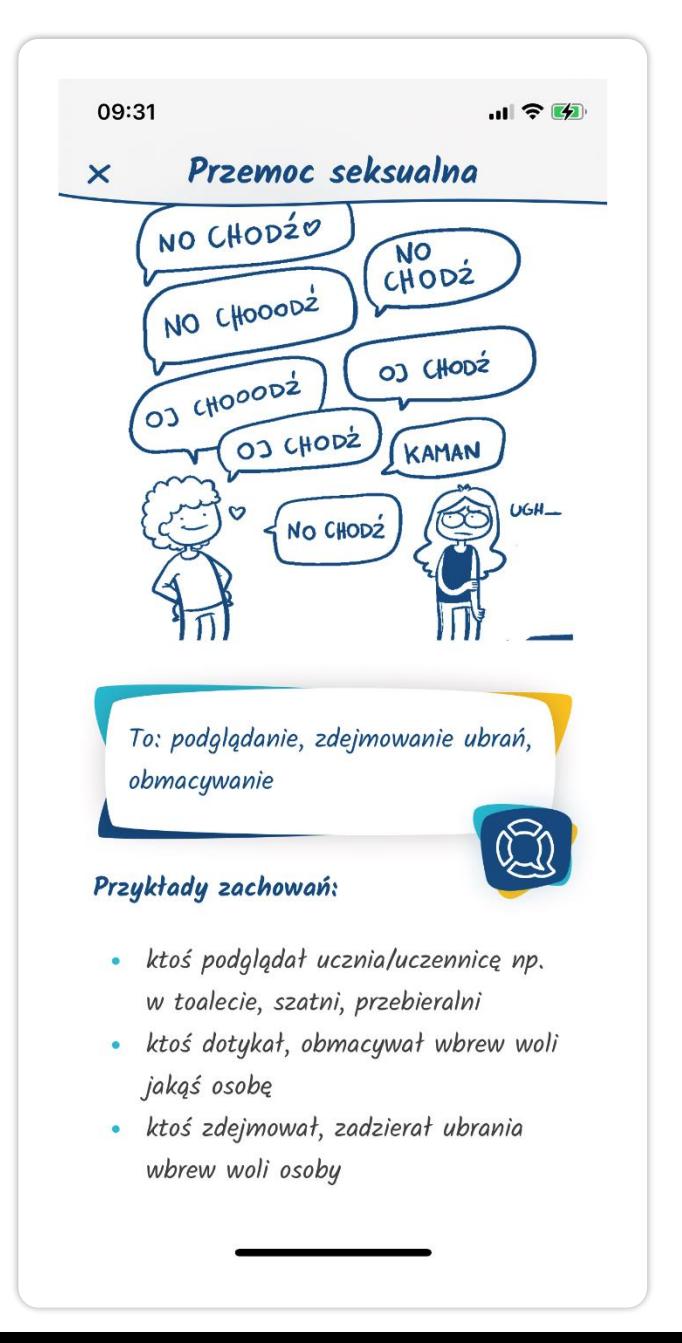

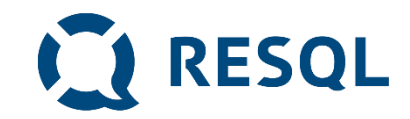

**Jeżeli wybór kategorii jest dla ciebie trudny lub nie odnajdujesz tego co jest ci potrzebne kliknij ikonę:**

**"Zgłoś przemoc" -**

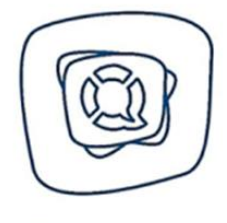

Zgłoś przemoc

**Możesz też kliknąć niebieskie logo Resql jeżeli zwyczajnie potrzebujesz z kimś porozmawiać.**

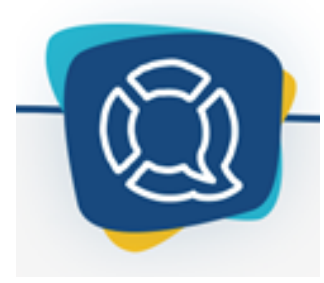

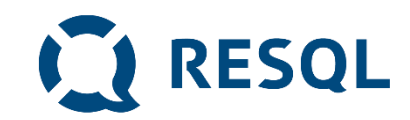

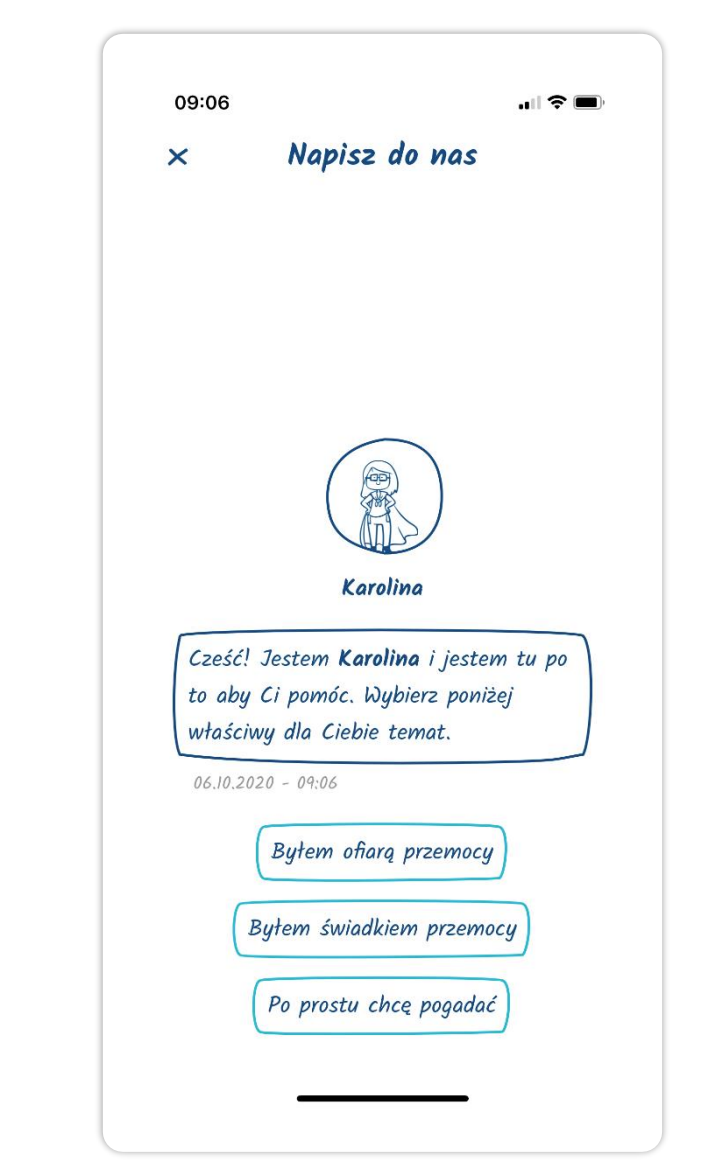

# **Kolejne kroki**

**Po wybraniu jednej z opcji zobaczysz taki ekran.**

▪ **Będziesz mógł/mogła wybrać to co cię dotyczy: czy byłeś świadkiem czy ofiarą przemocy.**

**Możesz też skorzystać z opcji po prostu chcę pogadać.**

### **Kolejne kroki**

### **W ten sposób wygląda wysłane przez Ciebie Interwent zgłoszenie.**

### **W tym miejscu będą również widoczne odpowiedzi jakie od niego/niej otrzymasz.**

#### 08:43

#### Wiadomości

Trzech chłopaków z mojej klasy ciggle mi dokucza. Wczoraj na polskim jak Pani nie widziała wrzucili mi śmieci do plecaka. Parę dni temu pomazali mi zeszyty i ksigżkę do historii. Wcześniej tak nie było to ona ich namówiła.

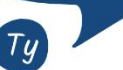

 $\mathsf{x}$ 

 $0.5102020 - 18.50$ 

 $\geq$ 

 $\mathbf{H} \otimes \mathbf{H}$ 

Dziękuję za zgłoszenie, to bardzo ważne, żeby dawać znać w takich sytuacjach. Napisz, proszę z której klasy jesteś i którzy chłopcy to robig. Czy dobrze rozumiem ze twoim zdaniem namówiła ich do tego jedna koleżanka z klasy? Dzięki tym informacją będę mógł sprawdzić co się dzieje w twoje klasie i jak mogę Tobie pomóc. Jeśli chcesz porozmawiać o tej sytuacji lub jakiejkolwiek innej, pisz

Wpisz wiadomość...

#### $|| \cdot ||$ 08:43 Wiadomości  $\times$ **USERV WU FIIOLUITI, VULLESPIIEI** tak nie było to ona ich namówiła.  $05102020 - 1850$

**CONNESQL** 

Dziękuję za zgłoszenie, to bardzo ważne, żeby dawać znać w takich sytuacjach. Napisz, proszę z której klasy jesteś i którzy chłopcy to robig. Czy dobrze rozumiem ze twoim zdaniem namówiła ich do tego jedna koleżanka z klasy? Dzięki tym informacją będę mógł sprawdzić co się dzieje w twoje klasie i jak mogę Tobie pomóc. Jeśli chcesz porozmawiać o tej sytuacji lub jakiejkolwiek innej, pisz proszę.

 $06.10.2020 - 08.91$ 

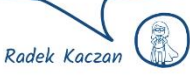

 $\geq$ 

Wpisz wiadomość.

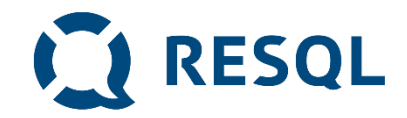

### Odpowiedzi od interwenta

- **1. Pamiętaj, że interwent to jeden z pracowników szkoły, który czyta Twoje zgłoszenie będąc w pracy. Na pewno będziesz musiał poczekać na odpowiedź.**
- **2. Musisz zalogować się do aplikacji by sprawdzić odpowiedź interwenta – NIE DOSTANIESZ POWIADOMIENIA**

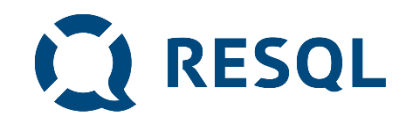

# Pamiętaj

- 1. System zgłaszania jest całkowicie anonimowy. Ty decydujesz jeśli chcesz ujawnić swoją tożsamość
- 2. Nie podajesz swoich danych i nie jesteś identyfikowany w żaden inny sposób (żaden uczeń nie jest powiązany z numerem z dziennika lub innym indywidulnym identyfikatorem )
- 3. Dane dotyczące zgłoszeń i rozmowy ucznia i interwenta widoczne są tylko interwentom, którzy mają dostęp do panelu interwenta.
- 4. Interwent potrzebuje czasu na przeczytanie twojego zgłoszenia i odpowiedź
- 5. Odpowiedź sprawdzasz po zalogowaniu się do aplikacji RESQL